**1**

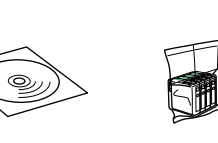

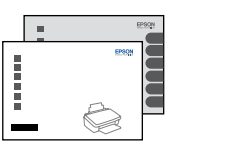

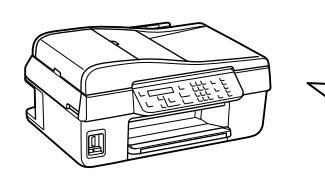

Printed in XXXXXX

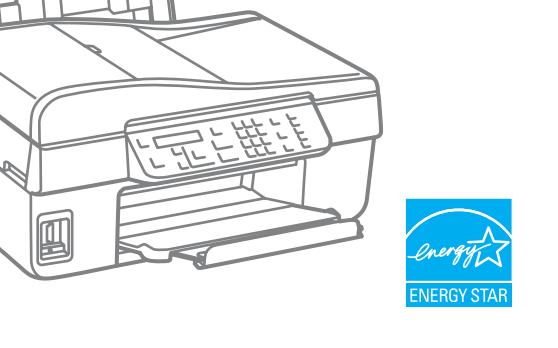

Podłącz drukarkę do gniazda Csatlakoztassa a tápkábelt. Pripojte a zapojte do zástrčky.

- 
- Zapněte.
- Kapcsolja be a készüléket.
- Zapnite.

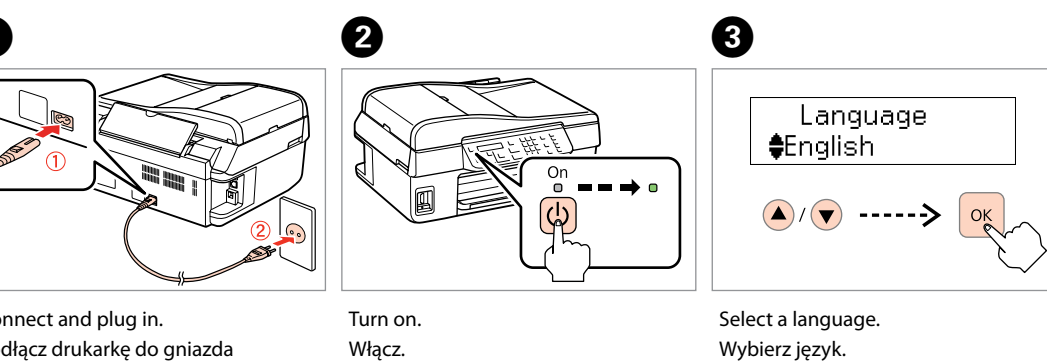

Zvolte jazyk. Válasszon ki egy nyelvet. Zvoľte jazyk.

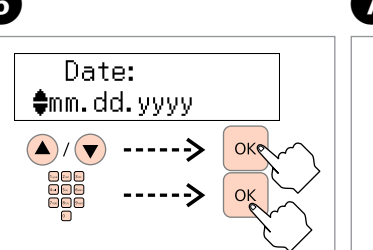

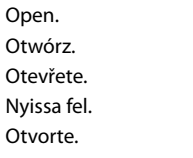

 $\Theta$  for a set  $\Theta$  for a set of  $\Theta$ 

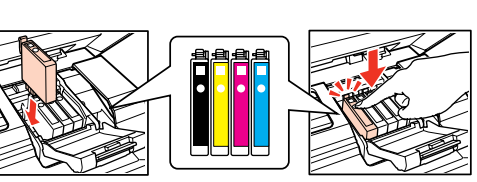

Open. Otwórz. Otevřete. Nyissa fel. Otvorte.

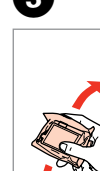

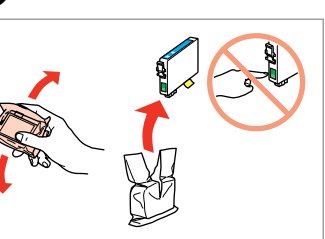

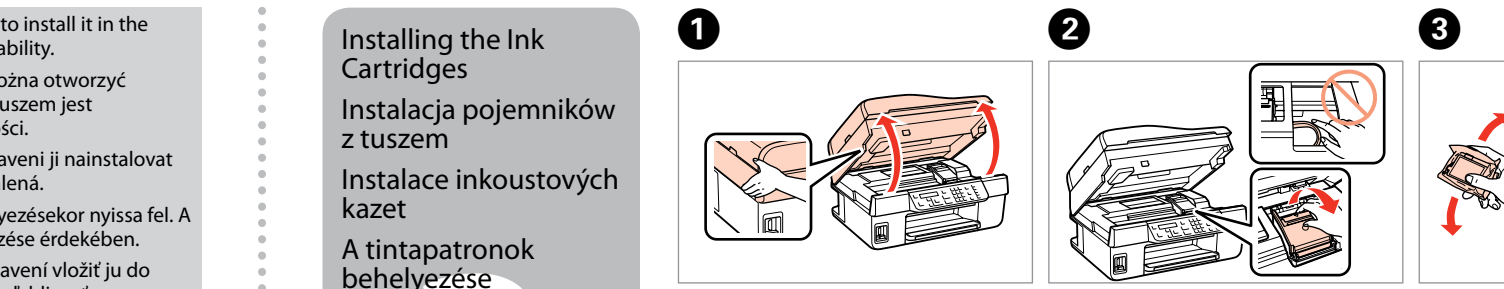

Do not open the ink cartridge package until you are ready printer. The cartridge is vacuum packed to maintain its reliability. Opakowanie, w którym znajduje się pojemnik z tuszem, można otworzyć dopiero przed umieszczeniem go w drukarce. Pojemnik z tuszem jest

Warnings must be followed carefully to avoid bodily injury. Należy przestrzegać ostrzeżeń, aby uniknąć uszkodzeń ciała.

zapakowany próżniowo dla zapewnienia jego niezawodności. Obal inkoustové kazety neotvírejte, dokud nebudete připraveni ji nainstalovat do tiskárny. Pro zajištění spolehlivosti je kazeta vakuově balená.

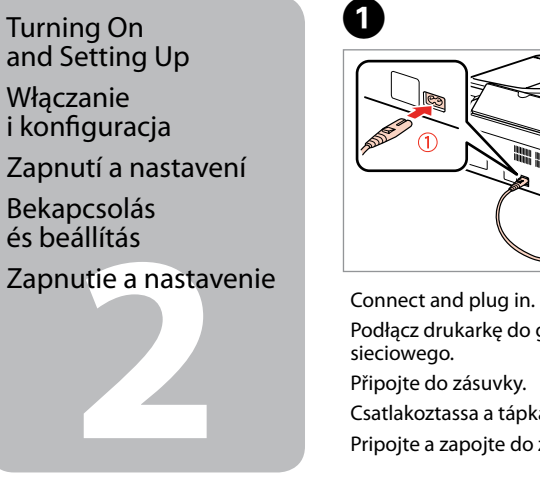

apatronok<br>Jyezése<br>nie<br>lentových ka Installing the Ink **Cartridges** Instalacja pojemników z tuszem Instalace inkoustových kazet A tintapatronok behelyezése Vloženie atramentových kaziet

A tintapatron csomagolását csak a nyomtatóba való behelyezésekor nyissa fel. A patron vákuum-csomagolású, megbízhatóságának megőrzése érdekében. Neotvárajte balenie atramentovej kazety, kým nie ste pripravení vložiť ju do tlačiarne. Kazeta je vákuovo balená, aby sa zachovala jej spoľahlivosť.

Contents may vary by location. Zawartość może się różnić w zależności od kraju. Obsah balení se může lišit podle oblasti. Az országtól függően a csomag tartalma eltérő lehet. Obsah sa môže líšiť podľa lokality.

© 2011 Seiko Epson Corporation. All rights reserved

## Epson Stylus<sup>®</sup> Office BX305FW Plus / WorkForce. 435

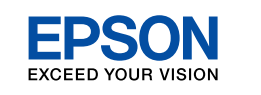

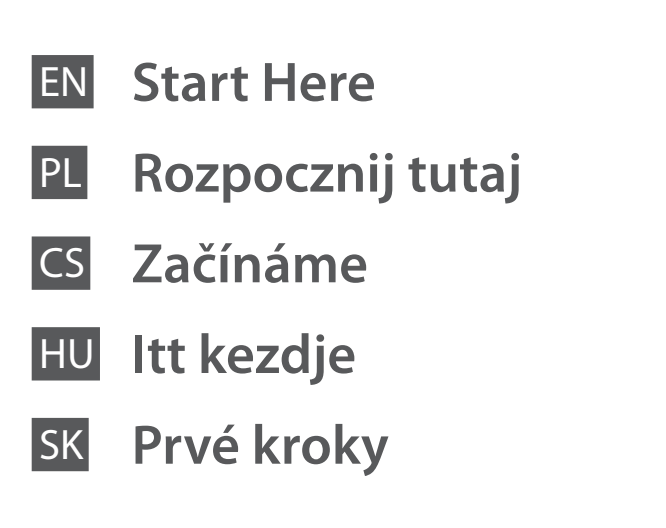

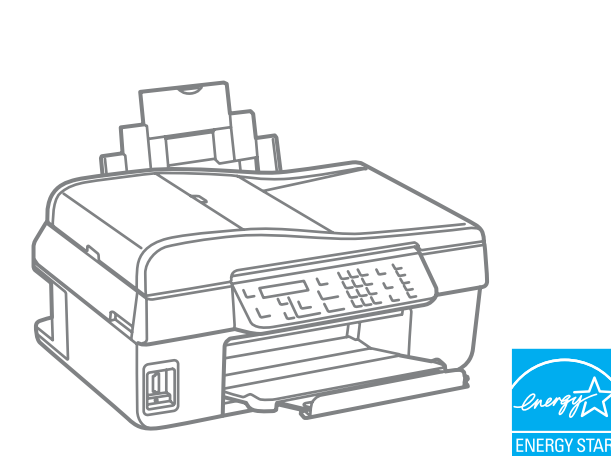

Aby nedošlo ke zraněním, je nutné pečlivě dodržovat veškerá varování. A figyelmeztető utasításokat a testi sérülések elkerülése érdekében

gondosan be kell tartani.

Aby nedošlo k zraneniam, je nutné dôkladne dodržiavať všetky

varovania.

Unpacking Rozpakowywanie Rozbalení Kicsomagolás Vybaľovanie

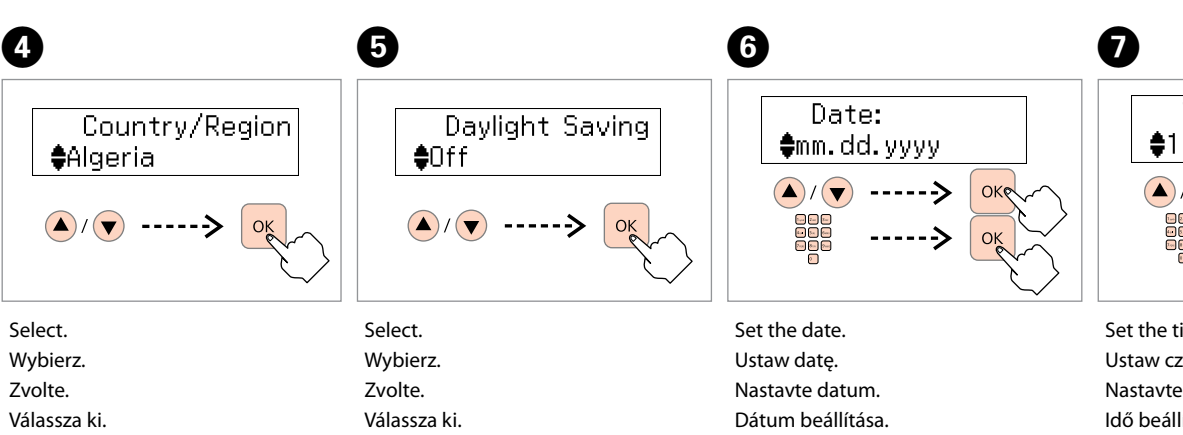

Vyberte.

Ø

 $\alpha$ 

- Set the date. Ustaw datę. Nastavte datum. Dátum beállítása.
- Nastavte dátum.

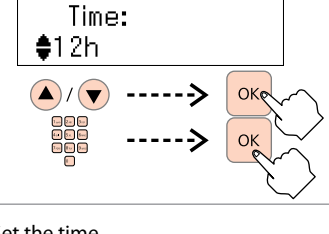

Set the time. Ustaw czas. Nastavte čas. Idő beállítása. Nastavte čas.

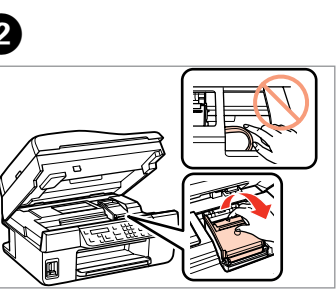

Vyberte.

Shake and unpack. Wstrząśnij i rozpakuj. Protřepejte a vybalte. Rázza fel és csomagolja ki. Potraste a vybaľte.

Remove all protective materials. Usuń wszystkie materiały ochronne. Odstraňte veškerý ochranný materiál. Távolítson el minden védőanyagot. Odstráňte všetky ochranné materiály.

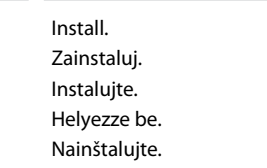

Close. Zamknij. Zavřete. Zárja be. Zatvorte.

Press (click). Wciśnij (słyszalne kliknięcie). Stiskněte (zacvakněte). Nyomja meg (kattanás). Zatlačte (zacvakne).

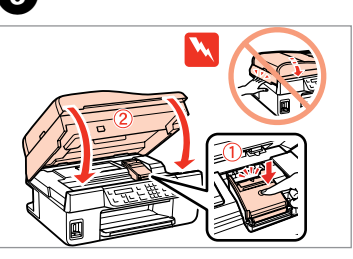

Remove yellow tape. Usuń żółtą taśmę. Odstraňte žlutou pásku. Távolítsa el a sárga szalagot. Odstráňte žltú pásku.

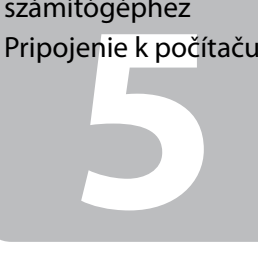

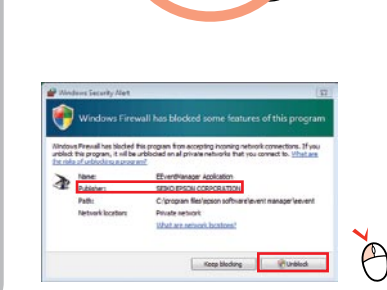

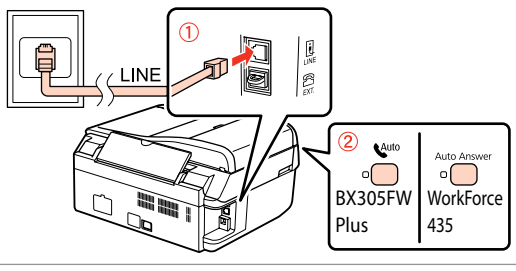

Insert. Włóż. Vložte. Helyezze be. Vložte.

képernyő? →

Windows: No installation screen?  $\rightarrow$ Windows: Brak ekranu instalacji? → Windows: Instalační obrazovka se nezobrazí? → Windows: Nem jelenik meg a telepítési Windows: Nezobrazila sa obrazovka inštalácie? →

Select. Wybierz. Zvolte. Válassza ki. Vyberte.

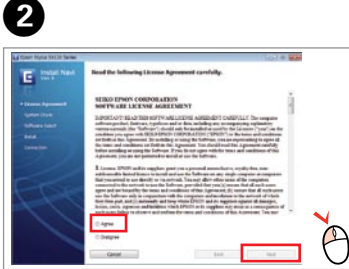

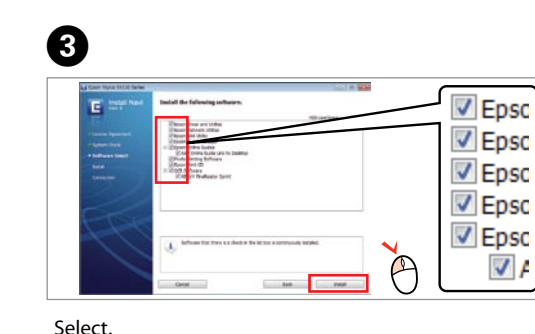

Wybierz. Zvolte. Válassza ki. Vyberte.

The initial ink cartridges will be partly used to charge the print head. These cartridges may print fewer pages compared to subsequent ink cartridges.

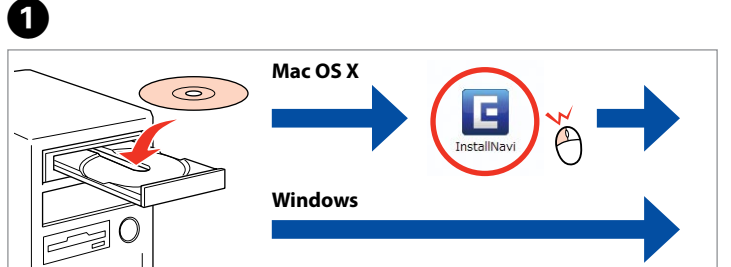

Do not connect the USB cable until you are instructed to do so. Nie podłączaj przewodu USB do momentu pojawienia się odpowiedniego polecenia.

Nepřipojujte kabel USB, dokud k tomu nebudete vyzváni. Ne csatlakoztassa az USB kábelt amíg erre utasítást nem kap a telepítés során.

Kábel USB nepripájajte, kým to nebude uvedené v pokynoch.

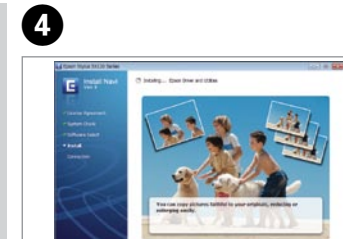

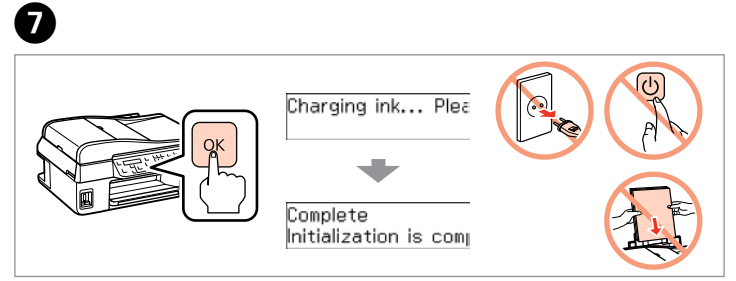

Press and wait. Naciśnij i czekaj. Stiskněte a vyčkejte. Nyomja meg, és várjon. Stlačte a počkajte.

 $\widehat{\mathbb{C}}$ 

Select **a** or **a**. Wybierz opcję **@** lub **0**. Vyberte **a** nebo **b** . Válassza az **a** vagy **b** lehetőséget. Vyberte **a** alebo **b** .

 $\odot$ 

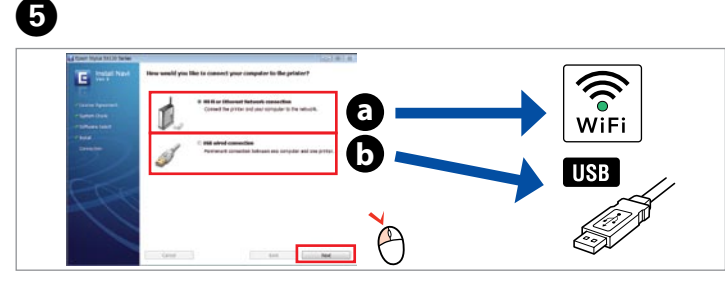

fonkábel<br>Ikoztatása<br>jenie télefón<br>**1444 kö**zponkába Cable Podłączanie kabla telefonicznego Připojení telefonního kabelu A telefonkábel csatlakoztatása Pripojenie telefónneho kábla

Tusz z pierwszych pojemników zainstalowanych w drukarce zostanie częściowo wykorzystany do napełnienia głowicy drukującej. Tusz taki może pozwolić na wydrukowanie mniejszej liczby stron niż tusze z kolejnych pojemników.

Výchozí inkoustové kazety se částečně spotřebují k doplnění inkoustu do tiskové hlavy. S těmito kazetami vytisknete pravděpodobně méně stránek než s dalšími inkoustovými kazetami.

A kezdeti tintapatronok részben a nyomtatófej feltöltésére lesznek elhasználva. Ezek a patronok a későbbiekben behelyezett patronokhoz képest kevesebb lap nyomtatására lehetnek képesek.

Prvé atramentové kazety sa čiastočne spotrebujú na naplnenie tlačovej hlavy. Tieto kazety môžu vytlačiť menej strán v porovnaní s ďalšími atramentovými kazetami.

View EPSON information. Wyświetl informacje od firmy EPSON. Zobrazte informace EPSON. Tekintse meg az EPSON információkat. Zobrazenie informácií o produkte EPSON.

Only the software with a selected check box is installed. **Epson Online Guides** contain important information such as troubleshooting and error indications. Install them if necessary.

Getting More Information Więcej informacji Další informace További információk Ďalšie informácie

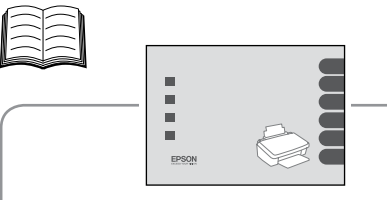

Booklet manual Broszura z instrukcjami Příručka — brožura Kézikönyv Tlačený návod

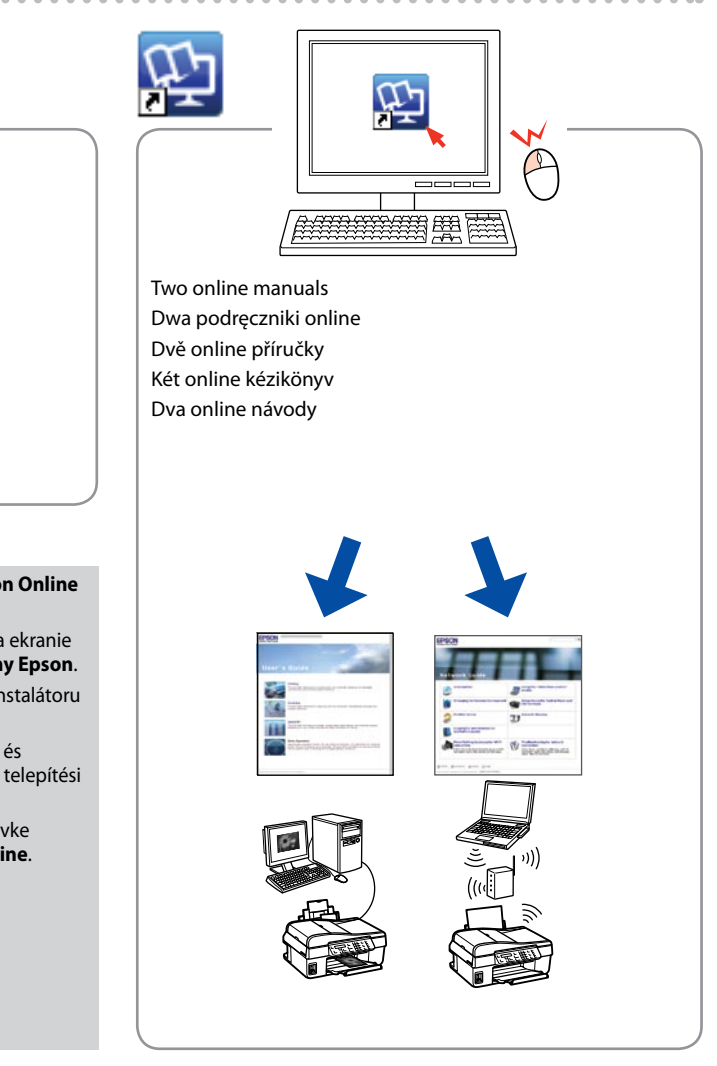

Connecting the Phone

If the Firewall alert appears, allow access for Epson applications. Jeśli wyświetli się alert zapory, zezwól na dostęp do aplikacji Epson. Pokud se zobrazí varování brány firewall, povolte přístup aplikacím Epson.

Ha a tűzfal figyelmeztetése megjelenik, engedélyezze a hozzáférést az Epson alkalmazások számára.

Ak sa zobrazí upozornenie brány Firewall, povoľte prístup pre aplikácie Epson.

## See "Connecting to a Phone Line"in the *Basic Operation Guide* for details on connecting a phone or answering machine.

Aby uzyskać więcej informacji o podłączaniu telefonu lub automatycznej sektretarki, patrz "Podłączanie linii telefonicznej"w *Przewodniku po podstawowych funkcjach*. Podrobné pokyny pro připojení telefonu nebo záznamníku naleznete v části"Připojení k telefonní lince" v *Základní uživatelské příručce*.

> Brak podręczników? → Włóż płytę CD do napędu i na ekranie instalatora wybierz pozycję **Podręczniki online firmy Epson**. Žádné online příručky? → Vložte disk CD a na okně instalátoru vyberte **Online příručky Epson**.

Nincs on-line útmutató? → Helyezze be a CD-lemezt és válassza az **Epson on-line útmutatók** lehetőséget a telepítési képernyőn.

Žiadne návody online? → Vložte disk CD a na obrazovke inštalačného programu vyberte **Príručky Epson online**.

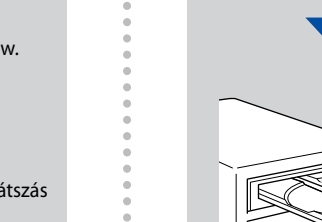

Lásd a"Telefonvonalra történő csatlakoztatás"részt az *Alapvető Műveletek* útmutatóból a telefonra történő csatlakoztatás vagy az üzenetrögzítőre történő csatlakoztatás módozataival kapcsolatban.

Podrobné informácie o pripojení telefónu alebo záznamníka nájdete v časti "Pripájanie sa k telefónnej linke" v dokumente *Príručka pre základnú prevádzku*.

Connecting to the Computer Podłączanie do komputera Připojování k počítači Csatlakozás a számítógéphez

Pripojenie k počítaču

Connect, then turn on auto answer.

Podłącz, a następnie włącz automatyczne odpowiadanie. Připojte telefonní kabel a zapněte automatický příjem. Csatlakoztassa, majd állítsa automatikus válaszra. Pripojte telefónny kábel a potom zapnite auto answer (automatická odpoveď).

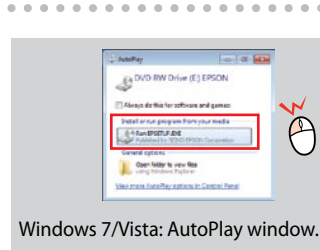

 $\mathbb{D}$ 

Windows 7/Vista: okno Autoodtwarzanie. Windows 7/Vista: okno Přehrát automaticky. Windows 7/Vista: automatikus lejátszás ablak. Windows 7/Vista: Okno automatického prehrávania.

oprogramowanie. **Podręczniki online firmy Epson** zawierają ważne informacje, takie jak rozwiązywanie problemów oraz wskazania błędów. W razie potrzeby należy je zainstalować.

Zainstalowane zostanie wyłącznie zaznaczone Bude nainstalován pouze software se zaškrtnutým políčkem. nainstalujte.

**Online příručky Epson** obsahují důležité informace, například odstraňování problémů a indikace chyb. Podle potřeby je

Csak a szoftver került telepítésre, egy kiválasztott jelölőnégyzettel. Az **Epson on-line útmutatók** fontos információkat tartalmaznak a hibaelhárítással és a hibajelzésekkel kapcsolatban. Telepítse szükség szerint. Nainštaluje sa len softvér s označeným začiarkavacím políčkom. **Príručky Epson online** obsahujú dôležité informácie, ako napr. riešenie problémov a chybové indikácie. V prípade potreby ich nainštalujte.

> To connect via Wi-Fi, make sure that Wi-Fi is enabled on your computer. Follow the on-screen instructions. If the network connection failed, refer to the online *Network Guide*.

Aby podłączyć urządzenie za pomocą połączenia Wi-Fi, upewnij się, że moduł Wi-Fi komputera jest włączony. Postępuj zgodnie z instrukcjami wyświetlanymi na ekranie komputera. W przypadku niemożliwości nawiązania połączenia sieciowego zapoznaj się z opracowaniem pt. *Przewodnik pracy w sieci*.

Chcete-li připojit prostřednictvím Wi-Fi, zkontrolujte, zda je funkce Wi-Fi aktivována v počítači. Postupujte podle zobrazených pokynů. Pokud síťové připojení selhalo, viz online *Příručka pro síť*.

A Wi-Fi lehetőséggel való csatlakozáshoz ellenőrizze, hogy a Wi-Fi engedélyezve van-e az Ön számítógépén. Kövesse a képernyőn megjelenő utasításokat. Ha a hálózati kapcsolat felépítése sikertelen, akkor forduljon az on-line *Hálózati útmutató*  instrukcióihoz.

Ak sa chcete pripojiť prostredníctvom Wi-Fi, skontrolujte, či je pripojenie Wi-Fi zapnuté na počítači. Postupujte podľa pokynov na obrazovke. Ak je pripojenie k sieti neúspešné, pozrite si online dokument *Sprievodca sieťou*.

No online manuals? & Insert the CD and select **Epson Online Guides** in the installer screen.